## **Sun Cluster 3.1 - 3.2With Sun StorEdge 6320 System Manual for Solaris OS**

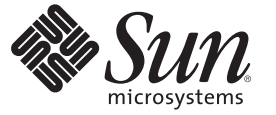

Sun Microsystems, Inc. 4150 Network Circle Santa Clara, CA 95054 U.S.A.

Part No: 819–3020–12 January 2009, Revision A Copyright 2009 Sun Microsystems, Inc. 4150 Network Circle, Santa Clara, CA 95054 U.S.A. All rights reserved.

Sun Microsystems, Inc. has intellectual property rights relating to technology embodied in the product that is described in this document. In particular, and without limitation, these intellectual property rights may include one or more U.S. patents or pending patent applications in the U.S. and in other countries.

U.S. Government Rights – Commercial software. Government users are subject to the Sun Microsystems, Inc. standard license agreement and applicable provisions of the FAR and its supplements.

This distribution may include materials developed by third parties.

Parts of the product may be derived from Berkeley BSD systems, licensed from the University of California. UNIX is a registered trademark in the U.S. and other countries, exclusively licensed through X/Open Company, Ltd.

Sun, Sun Microsystems, the Sun logo, the Solaris logo, the Java Coffee Cup logo, docs.sun.com, Sun StorEdge, Netra, OpenBoot, Solstice DiskSuite, Java, and Solaris are trademarks or registered trademarks of Sun Microsystems, Inc. or its subsidiaries in the U.S. and other countries. All SPARC trademarks are used under license and are trademarks or registered trademarks of SPARC International, Inc. in the U.S. and other countries. Products bearing SPARC trademarks are based upon an architecture developed by Sun Microsystems, Inc.

The OPEN LOOK and Sun Graphical User Interface was developed by Sun Microsystems, Inc. for its users and licensees. Sun acknowledges the pioneering efforts of Xerox in researching and developing the concept of visual or graphical user interfaces for the computer industry. Sun holds a non-exclusive license from Xerox to the Xerox Graphical User Interface, which license also covers Sun's licensees who implement OPEN LOOK GUIs and otherwise comply with Sun's written license agreements.

Products covered by and information contained in this publication are controlled by U.S. Export Control laws and may be subject to the export or import laws in other countries. Nuclear, missile, chemical or biological weapons or nuclear maritime end uses or end users, whether direct or indirect, are strictly prohibited. Export or reexport to countries subject to U.S. embargo or to entities identified on U.S. export exclusion lists, including, but not limited to, the denied persons and specially designated nationals lists is strictly prohibited.

DOCUMENTATION IS PROVIDED "AS IS" AND ALL EXPRESS OR IMPLIED CONDITIONS, REPRESENTATIONS AND WARRANTIES, INCLUDING ANY IMPLIED WARRANTY OF MERCHANTABILITY, FITNESS FOR A PARTICULAR PURPOSE OR NON-INFRINGEMENT, ARE DISCLAIMED, EXCEPT TO THE EXTENT THAT SUCH DISCLAIMERS ARE HELD TO BE LEGALLY INVALID.

Copyright 2009 Sun Microsystems, Inc. 4150 Network Circle, Santa Clara, CA 95054 U.S.A. Tous droits réservés.

Sun Microsystems, Inc. détient les droits de propriété intellectuelle relatifs à la technologie incorporée dans le produit qui est décrit dans ce document. En particulier, et ce sans limitation, ces droits de propriété intellectuelle peuvent inclure un ou plusieurs brevets américains ou des applications de brevet en attente aux Etats-Unis et dans d'autres pays.

Cette distribution peut comprendre des composants développés par des tierces personnes.

Certaines composants de ce produit peuvent être dérivées du logiciel Berkeley BSD, licenciés par l'Université de Californie. UNIX est une marque déposée aux Etats-Unis et dans d'autres pays; elle est licenciée exclusivement par X/Open Company, Ltd.

Sun, Sun Microsystems, le logo Sun, le logo Solaris, le logo Java Coffee Cup, docs.sun.com, Sun StorEdge, Netra, OpenBoot, Solstice DiskSuite, Java et Solaris sont des marques de fabrique ou des marques déposées de Sun Microsystems, Inc., ou ses filiales, aux Etats-Unis et dans d'autres pays. Toutes les marques SPARC sont utilisées sous licence et sont des marques de fabrique ou des marques déposées de SPARC International, Inc. aux Etats-Unis et dans d'autres pays. Les produits portant les marques SPARC sont basés sur une architecture développée par Sun Microsystems, Inc. Sun StorEdge,

L'interface d'utilisation graphique OPEN LOOK et Sun a été développée par Sun Microsystems, Inc. pour ses utilisateurs et licenciés. Sun reconnaît les efforts de pionniers de Xerox pour la recherche et le développement du concept des interfaces d'utilisation visuelle ou graphique pour l'industrie de l'informatique. Sun détient une licence non exclusive de Xerox sur l'interface d'utilisation graphique Xerox, cette licence couvrant également les licenciés de Sun qui mettent en place l'interface d'utilisation graphique OPEN LOOK et qui, en outre, se conforment aux licences écrites de Sun.

Les produits qui font l'objet de cette publication et les informations qu'il contient sont régis par la legislation américaine en matière de contrôle des exportations et peuvent être soumis au droit d'autres pays dans le domaine des exportations et importations. Les utilisations finales, ou utilisateurs finaux, pour des armes nucléaires, des missiles, des armes chimiques ou biologiques ou pour le nucléaire maritime, directement ou indirectement, sont strictement interdites. Les exportations ou réexportations vers des pays sous embargo des Etats-Unis, ou vers des entités figurant sur les listes d'exclusion d'exportation américaines, y compris, mais de manière non exclusive, la liste de personnes qui font objet d'un ordre de ne pas participer, d'une façon directe ou indirecte, aux exportations des produits ou des services qui sont régis par la legislation américaine en matière de contrôle des exportations et la liste de ressortissants spécifiquement designés, sont rigoureusement interdites.

LA DOCUMENTATION EST FOURNIE "EN L'ETAT" ET TOUTES AUTRES CONDITIONS, DECLARATIONS ET GARANTIES EXPRESSES OU TACITES SONT FORMELLEMENT EXCLUES, DANS LA MESURE AUTORISEE PAR LA LOI APPLICABLE, Y COMPRIS NOTAMMENT TOUTE GARANTIE IMPLICITE RELATIVE A LA QUALITE MARCHANDE, A L'APTITUDE A UNE UTILISATION PARTICULIERE OU A L'ABSENCE DE CONTREFACON.

## Contents

Ĭ.

 $\mathbf{1}$ 

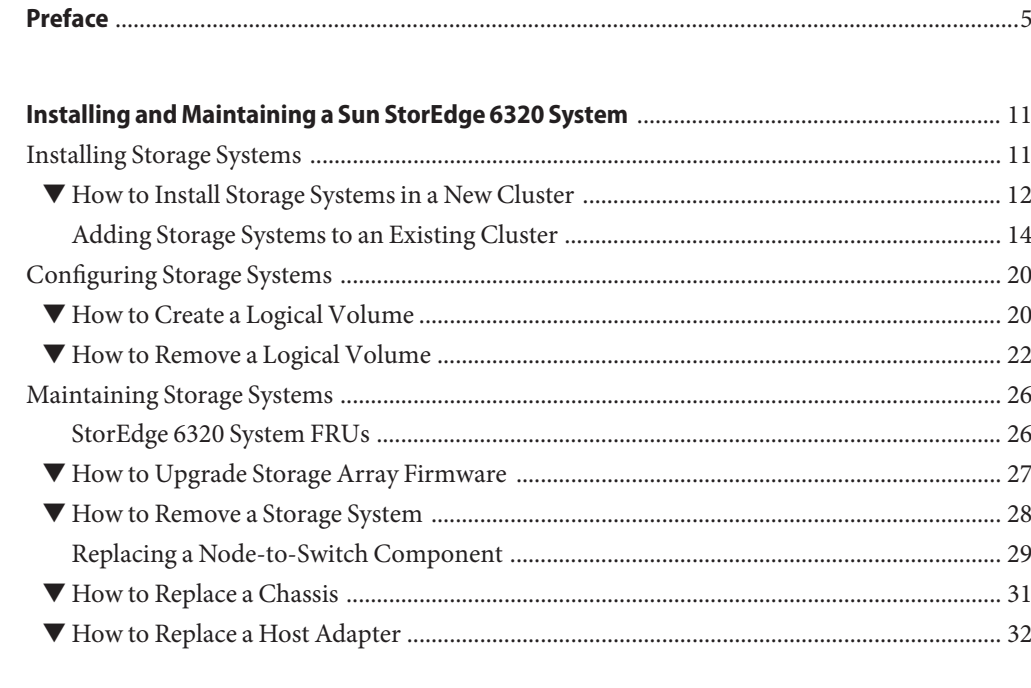

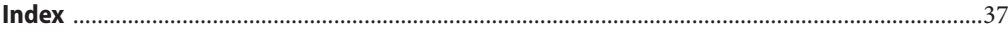

## <span id="page-4-0"></span>Preface

The *Sun Cluster 3.1 - 3.2 With Sun StorEdge 6320 System Manual for Solaris OS* provides procedures that are specific to a Sun<sup>TM</sup> StorEdge<sup>TM</sup> 6320 system that is placed in a Sun Cluster environment.

Use this manual with any version of Sun Cluster 3.1 or 3.2 software on SPARC® based clusters and with any supported version of Sun Cluster 3.1 or 3.2 on x86 based clusters. Unless otherwise noted, procedures are the same for all Sun Cluster 3.1 or 3.2 versions. See the ["Revision History" on page 6](#page-5-0) for a list of changes to this manual.

**Note –** This Sun Cluster release supports systems that use the SPARC and x86 families of processor architectures: UltraSPARC, SPARC64, and AMD64. In this document, the label x86 refers to systems that use the AMD64 family of processor architectures.

The information in this document pertains to both platforms unless otherwise specified in a special chapter, section, note, bulleted item, figure, table, or example.

## **Who Should Use This Book**

This book is for Sun representatives who are performing the initial installation of a Sun Cluster configuration and for system administrators who are responsible for maintaining the system.

This document is intended for experienced system administrators with extensive knowledge of Sun software and hardware. Do not use this document as a planning or presales guide. You should have already determined your system requirements and purchased the appropriate equipment and software before reading this document.

## **How This Book Is Organized**

This book contains one chapter that consists of three major sections.

Section 1 discusses how to install Sun StorEdge 6320 storage arrays.

Section 2 discusses how to configure logical units on Sun StorEdge 6320 storage arrays.

Section 3 describes how to maintain Sun StorEdge 6320 storage arrays in a running cluster.

## <span id="page-5-0"></span>**Revision History**

The following table lists the information that has been revised or added since the initial release of this documentation. The table also lists the revision date for these changes.

**TABLE P–1** Sun Cluster 3.1 - 3.2 With Sun StorEdge 6320 System Manual for Solaris OS

| <b>Revision Date</b> | <b>New Information</b>                                                        |
|----------------------|-------------------------------------------------------------------------------|
| January 2009         | Updated links to Preface for different versions of Sun Cluster documentation. |

## **Related Documentation**

The following books provide conceptual information or procedures to administer hardware and applications. If you plan to use this documentation in a hardcopy format, ensure that you have these books available for your reference.

The following Sun Cluster books support the Sun Cluster 3.1 and 3.2 releases. If you are maintaining a different version of Sun Cluster software, refer to the appropriate documentation. All Sun Cluster documentation is available at [http://docs.sun.com.](http://docs.sun.com) Documentation that is not available at http://docs.sun.com is listed with the appropriate URL.

**TABLE P–2** Hardware Documentation

| Title                                                                                    | <b>Part Number</b> |  |  |
|------------------------------------------------------------------------------------------|--------------------|--|--|
| Sun StorEdge Traffic Manager Software Release Notes: For the Solaris Operating<br>System | 817-0385           |  |  |
| Sun StorEdge Traffic Manager Installation and Configuration Guide                        | 816-1420           |  |  |
| Sun StorEdge 6320 System Reference and Service Manual                                    | 816-7879           |  |  |
| Available on http://www.sun.com/products-n-solutions/hardware/docs                       |                    |  |  |
| Sun StorEdge 6320 System Installation Guide                                              | 816-7878           |  |  |
| Available on http://www.sun.com/products-n-solutions/hardware/docs                       |                    |  |  |
| Sun StorEdge 6320 Series Site Preparation Guide                                          | 816-7877           |  |  |
| Available on http://www.sun.com/products-n-solutions/hardware/docs                       |                    |  |  |

<span id="page-6-0"></span>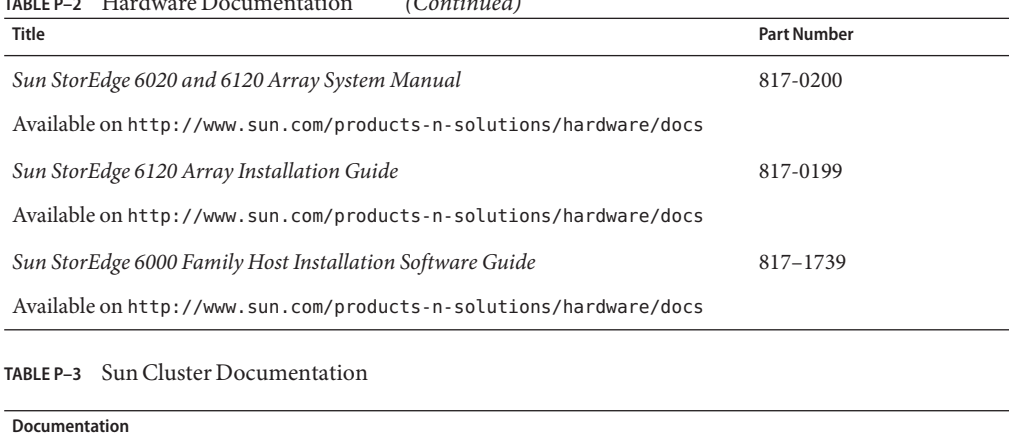

**TABLE P–2** Hardware Documentation *(Continued)*

[Solaris Cluster 3.2](http://docs.sun.com/app/docs/prod/sun.cluster32?l=ena=view)

[Sun Cluster 3.1](http://docs.sun.com/app/docs/prod/sun.cluster31?l=ena=view)

## **Using UNIX Commands**

This document contains information about commands that are used to install, configure, or upgrade a Sun Cluster configuration. This document might not contain complete information about basic UNIX® commands and procedures such as shutting down the system, booting the system, and configuring devices.

See one or more of the following sources for this information:

- Online documentation for the Solaris<sup>™</sup> Operating System (Solaris OS)
- Other software documentation that you received with your system
- Solaris Operating System man pages

## **Getting Help**

If you have problems installing or using Sun Cluster, contact your service provider and provide the following information.

- Your name and email address (if available)
- Your company name, address, and phone number
- The model number and serial number of your systems
- The release number of the operating environment (for example, Solaris 10)
- The release number of Sun Cluster (for example, Sun Cluster 3.2)

Use the following commands to gather information about your system for your service provider.

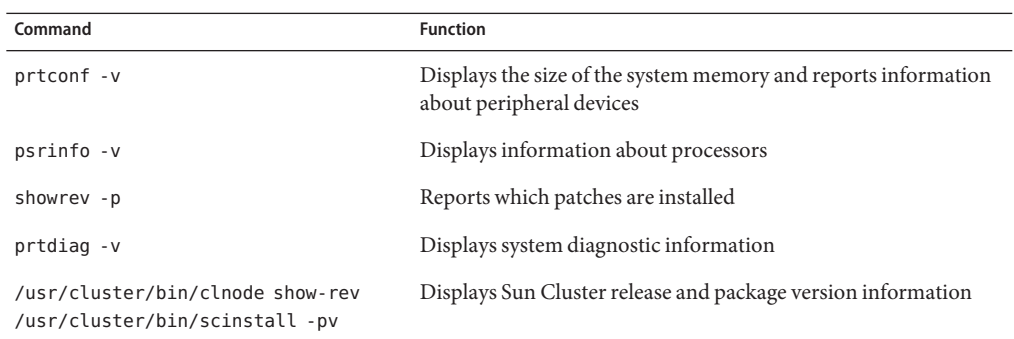

Also have available the contents of the /var/adm/messages file.

## **Documentation, Support, and Training**

The Sun web site provides information about the following additional resources:

- Documentation (<http://www.sun.com/documentation/>)
- Support (<http://www.sun.com/support/>)
- Training (<http://www.sun.com/training/>)

## **SunWelcomes Your Comments**

Sun is interested in improving its documentation and welcomes your comments and suggestions. To share your comments, go to <http://docs.sun.com> and click Feedback.

## **Typographic Conventions**

The following table describes the typographic conventions that are used in this book.

| Typeface                                                                                    | <b>Meaning</b>          | Example                       |
|---------------------------------------------------------------------------------------------|-------------------------|-------------------------------|
| The names of commands, files, and directories,<br>AaBbCc123<br>and onscreen computer output | Edit your . login file. |                               |
|                                                                                             |                         | Use 1s - a to list all files. |
|                                                                                             |                         | machine name% you have mail.  |

**TABLE P–4** Typographic Conventions

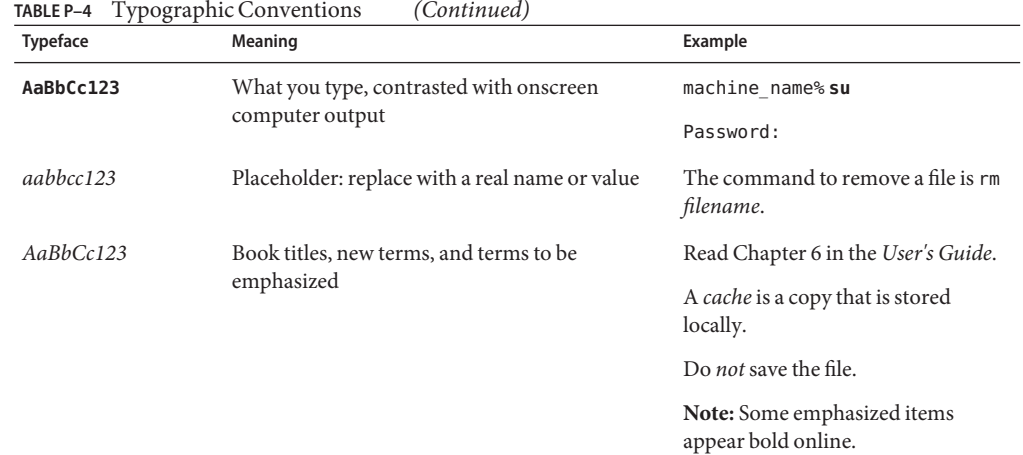

## **Shell Prompts in Command Examples**

The following table shows the default UNIX system prompt and superuser prompt for the C shell, Bourne shell, and Korn shell.

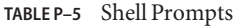

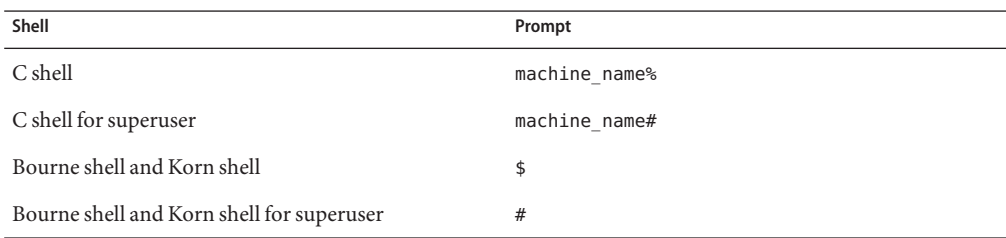

# <span id="page-10-0"></span>CHAP **CHAPTER 1**

## Installing and Maintaining a Sun StorEdge 6320 System

This chapter contains the procedures about how to install, configure, and maintain a Sun<sup>TM</sup> StorEdge™ 6320 system. These procedures are specific to a Sun Cluster environment.

This chapter contains the following main topics:

- "Installing Storage Systems" on page 11
- ["Configuring Storage Systems" on page 20](#page-19-0)
- ["Maintaining Storage Systems" on page 26](#page-25-0)

For detailed information about storage system architecture, features, and configuration utilities, see the *Sun StorEdge 6320 System Reference and Service Manual* and the *Sun StorEdge 6320 System Installation Guide*.

## **Installing Storage Systems**

This section contains the procedures listed in Table 1–1

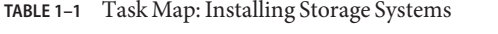

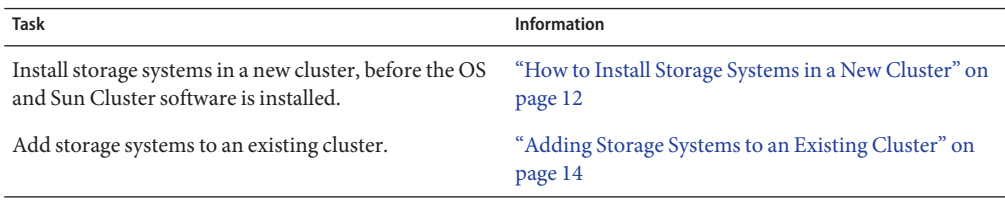

You can install your storage system in several different configurations. Evaluate your needs. Determine which configuration is best for your situation. See the *Sun StorEdge 6320 System Installation Guide*, and "Installing Storage Arrays" in *[Sun Cluster 3.1 - 3.2 With Sun](http://docs.sun.com/doc/819-3018/se6120partner-section-1?a=view) [StorEdge 6120 Array Manual for Solaris OS](http://docs.sun.com/doc/819-3018/se6120partner-section-1?a=view)*.

## <span id="page-11-0"></span>**How to Install Storage Systems in a New Cluster**

Use this procedure to install a storage system *before* you install the Solaris operating environment and Sun Cluster software on your nodes. To add a storage system to an existing cluster, use the procedure in ["Adding Storage Systems to an Existing Cluster" on page 14.](#page-13-0)

**If necessary, install host adapters in the nodes to be connected to the storage system. 1**

For the procedure about how to install host adapters, see the documentation that shipped with your host adapters and nodes.

(StorEdge 6320SL storage system ONLY) **Install the Fibre Channel (FC) switch for the storage system if you do not have a switch installed. 2**

**Note –** In a StorEdge 6320SL storage system, the customer provides the switch.

For the procedure about how to install an FC switch, see the documentation that shipped with your FC switch hardware.

**Unpack, place, and level the storage system. 3**

For instructions, see the *Sun StorEdge 6320 System Installation Guide*.

- **Install the system power cord and the system grounding strap.** For instructions, see the *Sun StorEdge 6320 System Installation Guide*. **4**
- (StorEdge 6320SL storage system ONLY) **Connect the storage arrays to the FC switches by using fiber-optic cables. 5**

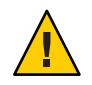

**Caution –** Do not connect the switch's Ethernet port to the storage system's private LAN.

For the procedure about how to cable the storage system, see the *Sun StorEdge 6320 System Installation Guide*.

#### **Power on the storage system and the nodes. 6**

For instructions about how to power on the storage system, see the *Sun StorEdge 6320 System Installation Guide*. For instructions about how to power on a node, see the documentation that shipped with your node hardware.

#### **Configure the service processor. 7**

For more information, see the *Sun StorEdge 6320 System Installation Guide*.

#### **Create a volume. 8**

For the procedure about how to create a volume, see the *Sun StorEdge 6320 System Reference and Service Manual*.

#### **(Optional) Specify initiator groups for the volume. 9**

For the procedure about how to specify initiator groups, see the *Sun StorEdge 6320 System Reference and Service Manual*.

### **If necessary, reconfigure the storage system's FC switches to ensure that all nodes can access 10 each storage array.**

The following configurations might prevent some nodes from accessing each storage array in the cluster.

- Zone configuration
- Multiple clusters that use same switch
- Unconfigured ports or misconfigured ports
- **On all nodes, install the Solaris operating system and apply the required Solaris patches for Sun Cluster software and storage array support. 11**

For the procedure about how to install the Solaris operating environment, see ["How to Install](http://docs.sun.com/doc/820-2555/cbhbbhga?a=view) Solaris Software" in *[Sun Cluster Software Installation Guide for Solaris OS](http://docs.sun.com/doc/820-2555/cbhbbhga?a=view)*.

#### **Install any required patches or software for Solaris I/O multipathing software support to nodes and enable multipathing. 12**

For the procedure about how to install the Solaris I/O multipathing software, see ["How to](http://docs.sun.com/doc/820-2555/fsfos?a=view) Install Sun Multipathing Software" in *[Sun Cluster Software Installation Guide for Solaris OS](http://docs.sun.com/doc/820-2555/fsfos?a=view)*.

#### **Configure the STMS paths. 13**

**cfgadm -c configure** *controllerinstance*

For the procedure about how to configure STMS paths for the Solaris 9 OS, see the *Sun StorEdge Traffic Manager Installation and Configuration Guide*. To configure multipathing for the Solaris 10 OS, see the *[Solaris Fibre Channel Storage Configuration and Multipathing Support Guide](http://docs.sun.com/doc/819-0139)*.

#### **Update the Solaris device files and links. 14**

#### # **devfsadm**

**Note –** You can wait for the devfsadm daemon to automatically update the Solaris device files and links, or you can run the devfsadm command to immediately update the Solaris device files and links.

#### **Confirm that all storage arrays that you installed are visible to all nodes. 15**

# **luxadm probe**

<span id="page-13-0"></span>To continue with Sun Cluster software installation tasks, see your Sun Cluster software installation documentation. **See Also**

## **Adding Storage Systems to an Existing Cluster**

Use this procedure to add a new storage system to a running cluster. To install systems to a new Sun Cluster configuration that is not running, use the procedure in ["How to Install Storage](#page-11-0) [Systems in a New Cluster" on page 12.](#page-11-0)

This procedure defines Node N as the node to be connected to the storage system you are adding and the node with which you begin working.

## **How to Perform Initial Configuration Tasks on the Storage Array**

(StorEdge 6320SL storage system ONLY) **Install the Fibre Channel (FC) switch for the storage system if you do not have a switch installed. 1**

**Note –** In a StorEdge 6320SL storage system, the customer provides the switch.

For the procedure about how to install an FC switch, see the documentation that shipped with your FC switch hardware.

#### **Configure the service processor. 2**

For more information, see the *Sun StorEdge 6320 System Installation Guide*.

**Create a volume. 3**

> For the procedure about how to create a volume, see the *Sun StorEdge 6320 System Reference and Service Manual*.

#### **(Optional) Specify initiator groups for the volume. 4**

For the procedure about how to specify initiator groups, see the *Sun StorEdge 6320 System Reference and Service Manual*.

#### **Unpack, place, and level the storage system. 5**

For instructions, see the *Sun StorEdge 6320 System Installation Guide*.

**Install the system power cord and the system grounding strap. 6**

For instructions, see the *Sun StorEdge 6320 System Installation Guide*.

(StorEdge 6320SL storage system ONLY) **Connect the storage arrays to the FC switches by using fiber-optic cables. 7**

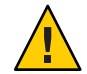

**Caution –** Do not connect the switch's Ethernet port to the storage system's private LAN.

For the procedure about how to cable the storage system, see the *Sun StorEdge 6320 System Installation Guide*.

#### **Power on the new storage system. 8**

**Note –** The storage arrays in your system might require several minutes to boot.

For the procedure about how to power on the storage system, see the *Sun StorEdge 6320 System Installation Guide*.

**If necessary, reconfigure the storage system's FC switches to ensure that all nodes can access each storage array. 9**

The following configurations might prevent some nodes from accessing each storage array in the cluster:

- Zone configuration
- Multiple clusters that use the same switch
- Unconfigured ports or misconfigured ports

## **How to Connect the Node to the FC Switches**

This procedure provides the long forms of the Sun Cluster commands. Most commands also have short forms. Except for the forms of the command names, the commands are identical. For a list of the commands and their short forms, see [Appendix A, "Sun Cluster Object-Oriented](http://docs.sun.com/doc/819-2993/gamam?a=view) Commands," in *[Sun Cluster 3.1 - 3.2 Hardware Administration Manual for Solaris OS](http://docs.sun.com/doc/819-2993/gamam?a=view)*.

To perform this procedure, become superuser or assume a role that provides solaris.cluster.modify role-based access control (RBAC) authorization.

**Determine the resource groups and device groups that are running on all nodes. 1**

Record this information because you use this information in [Step 20](#page-18-0) and [Step 21](#page-18-0) of this procedure to return resource groups and device groups to these nodes.

- **If you are using Sun Cluster 3.2, use the following commands:**
	- # **clresourcegroup status +**
	- # **cldevicegroup status +**
- **If you are using Sun Cluster 3.1, use the following command:**

# **scstat**

- <span id="page-15-0"></span>**Move all resource groups and device groups off** Node N**. 2**
	- **If you are using Sun Cluster 3.2, use the following command:** # **clnode evacuate** *nodename*
	- **If you are using Sun Cluster 3.1, use the following command:** # **scswitch -S -h** *nodename*
- **If you do not need to install one or more host adapters in** Node N**, skip to [Step 10.](#page-16-0) 3** To install host adapters, proceed to Step 4.
- **If the host adapter that you that are installing is the first host adapter on** Node N**, determine whether the required drivers for the host adapter are already installed on this node. 4**

For the required packages, see the documentation that shipped with your host adapters.

If this is not the first host adapter, skip to Step 6.

**If the required support packages not already installed, install them. 5**

The support packages are located in the Product directory of the Solaris CD-ROM.

#### **Shut down and power off** Node N**. 6**

For the procedure about how to shut down and power off a node, see [Chapter 3, "Shutting](http://docs.sun.com/doc/820-2558/z4000071997776?a=view) Down and Booting a Cluster," in *[Sun Cluster System Administration Guide for Solaris OS](http://docs.sun.com/doc/820-2558/z4000071997776?a=view)*.

**Install one or more host adapters in** Node N**. 7**

For the procedure about how to install host adapters, see the documentation that shipped with your host adapters and nodes.

**Power on and boot** Node N into noncluster mode by adding -x to your boot instruction. **8**

For more information about how to boot nodes, see [Chapter 3, "Shutting Down and Booting a](http://docs.sun.com/doc/820-2558/z4000071997776?a=view) Cluster," in *[Sun Cluster System Administration Guide for Solaris OS](http://docs.sun.com/doc/820-2558/z4000071997776?a=view)*.

#### **If necessary, upgrade the host adapter firmware on** Node N**. 9**

If you use the Solaris 8, Solaris 9, or Solaris 10 Operating System, [Sun Connection Update](http://www.sun.com/service/sunconnection/gettingstarted.jsp) [Manager](http://www.sun.com/service/sunconnection/gettingstarted.jsp) keeps you informed of the latest versions of patches and features. Using notifications and intelligent needs-based updating, [Sun Connection](http://www.sun.com/service/sunconnection/) helps improve operational efficiency and ensures that you have the latest software patches for your Sun software.

You can download the Sun Connection Update Manager product for free by going to <http://www.sun.com/download/products.xml?id=4457d96d>.

Additional information for using the Sun patch management tools is provided in *Solaris Administration Guide: Basic Administration* at http://docs.sun.com (<http://docs.sun.com>). Refer to the version of this manual for the Solaris OS release that you have installed.

<span id="page-16-0"></span>If you must apply a patch when a node is in noncluster mode, you can apply it in a rolling fashion, one node at a time, unless instructions for a patch require that you shut down the entire cluster. Follow the procedures in ["How to Apply a Rebooting Patch \(Node\)" in](http://docs.sun.com/doc/820-2558/cjaedhgd?a=view) *Sun Cluster [System Administration Guide for Solaris OS](http://docs.sun.com/doc/820-2558/cjaedhgd?a=view)* to prepare the node and to boot it in noncluster mode. For ease of installation, consider applying all patches at the same time. That is, apply all patches to the node that you place in noncluster mode.

For a list of patches that affect Sun Cluster, see the [Sun Cluster Wiki Patch Klatch.](http://wikis.sun.com/display/SunCluster/The+Patch+Klatch+-+Patches+That+Affect+Sun+Cluster)

For required firmware, see the *[Sun System Handbook](http://sunsolve.sun.com/handbook_pub/)*.

#### **If necessary, install a GBIC or an SFP in the FC switch or the storage array. 10**

For the procedure about how to install a GBIC or an SFP, see the documentation that shipped with your FC switch hardware or the *Sun StorEdge 6320 System Installation Guide*.

#### **Connect a fiber-optic cable between the FC switch and** Node N**. 11**

For the procedure about how to install a fiber-optic cable, see the *Sun StorEdge 6320 System Installation Guide*.

#### **Install the required Solaris patches for storage array support on** Node N**. 12**

If you use the Solaris 8, Solaris 9, or Solaris 10 Operating System, [Sun Connection Update](http://www.sun.com/service/sunconnection/gettingstarted.jsp) [Manager](http://www.sun.com/service/sunconnection/gettingstarted.jsp) keeps you informed of the latest versions of patches and features. Using notifications and intelligent needs-based updating, [Sun Connection](http://www.sun.com/service/sunconnection/) helps improve operational efficiency and ensures that you have the latest software patches for your Sun software.

You can download the Sun Connection Update Manager product for free by going to <http://www.sun.com/download/products.xml?id=4457d96d>.

Additional information for using the Sun patch management tools is provided in *Solaris Administration Guide: Basic Administration* at http://docs.sun.com (<http://docs.sun.com>). Refer to the version of this manual for the Solaris OS release that you have installed.

If you must apply a patch when a node is in noncluster mode, you can apply it in a rolling fashion, one node at a time, unless instructions for a patch require that you shut down the entire cluster. Follow the procedures in ["How to Apply a Rebooting Patch \(Node\)" in](http://docs.sun.com/doc/820-2558/cjaedhgd?a=view) *Sun Cluster [System Administration Guide for Solaris OS](http://docs.sun.com/doc/820-2558/cjaedhgd?a=view)* to prepare the node and to boot it in noncluster mode. For ease of installation, consider applying all patches at the same time. That is, apply all patches to the node that you place in noncluster mode.

For a list of patches that affect Sun Cluster, see the [Sun Cluster Wiki Patch Klatch.](http://wikis.sun.com/display/SunCluster/The+Patch+Klatch+-+Patches+That+Affect+Sun+Cluster)

For required firmware, see the *[Sun System Handbook](http://sunsolve.sun.com/handbook_pub/)*.

#### **To create the new Solaris device files and links, perform a reconfiguration boot on** Node N **by adding** -r **to your boot instruction. 13**

For more information about how to boot nodes, see [Chapter 3, "Shutting Down and Booting a](http://docs.sun.com/doc/820-2558/z4000071997776?a=view) Cluster," in *[Sun Cluster System Administration Guide for Solaris OS](http://docs.sun.com/doc/820-2558/z4000071997776?a=view)*.

#### <span id="page-17-0"></span>**Configure any unconfigured STMS paths. 14**

**a. Determine whether any devices are at an** unconfigured **state.**

**cfgadm -c configure** *controllerinstance*

**b. If any devices are at an** unconfigured **state, configure the STMS paths.**

**cfgadm -c configure** *controllerinstance*

For the procedure about how to configure STMS paths, see the *Sun StorEdge Traffic Manager Installation and Configuration Guide*.

**Note –** You need to reboot if the cfgadm command does not configure the unconfigured devices that are associated with the volume you are creating. See the *Sun StorEdge Traffic Manager Installation and Configuration Guide* for more information.

#### **Update the Solaris device files and links. 15**

#### # **devfsadm**

**Note –** You can wait for the devfsadm daemon to automatically update the Solaris device files and links, or you can run the devfsadm command to immediately update the Solaris device files and links.

- **On** Node N**, update the paths to the DID instances. 16**
	- **If you are using Sun Cluster 3.2, use the following command:** # **cldevice populate**
	- **If you are using Sun Cluster 3.1, use the following command:** # **scgdevs**

#### **If necessary, label the new storage array logical volume. 17**

For the procedure about how to label a logical volume, see the *Sun StorEdge 6320 System Reference and Service Manual*.

- **(Optional) On** Node N**, verify that the device IDs (DIDs) are assigned to the new storage array. 18**
	- **If you are using Sun Cluster 3.2, use the following commands:** # **cldevice list -n** *NodeN* **-v**
	- **If you are using Sun Cluster 3.1, use the following commands:** # **scdidadm -l**

<span id="page-18-0"></span>**Repeat [Step 2](#page-15-0) through [Step 18](#page-17-0) for each remaining node that you plan to connect to the storage array. 19**

#### **(Optional) Restore the device groups to the original node. 20**

Perform the following step for each device group you want to return to the original node.

### ■ **If you are using Sun Cluster 3.2, use the following command:**

# **cldevicegroup switch -n** *nodename devicegroup1***[** *devicegroup2* **...]**

-n *nodename* The node to which you are restoring device groups.

*devicegroup1*[ *devicegroup2* …] The device group or groups that you are restoring to the node.

- **If you are using Sun Cluster 3.1, use the following command:** 
	- # **scswitch -z -D** *devicegroup* **-h** *nodename*

#### **(Optional) Restore the resource groups to the original node. 21**

Perform the following step for each resource group you want to return to the original node.

### ■ **If you are using Sun Cluster 3.2, use the following command:**

# **clresourcegroup switch -n** *nodename resourcegroup1***[** *resourcegroup2* **...]**

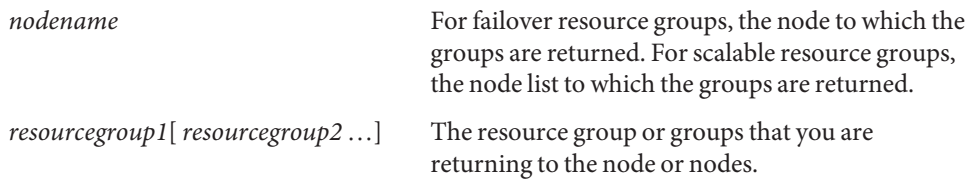

■ **If you are using Sun Cluster 3.1, use the following command:**

# **scswitch -z -g** *resourcegroup* **-h** *nodename*

- **Perform volume management administration to incorporate the new volumes into the cluster. 22** For more information, see your Solaris Volume Manager or Veritas Volume Manager documentation.
- The best way to enable multipathing for a cluster is to install the multipathing software and enable multipathing before installing the Sun Cluster software and establishing the cluster. For this procedure, see ["How to Install Sun Multipathing Software" in](http://docs.sun.com/doc/820-2555/fsfos?a=view) *Sun Cluster Software [Installation Guide for Solaris OS](http://docs.sun.com/doc/820-2555/fsfos?a=view)*. If you need to add multipathing software to an established cluster, see ["How to Install Sun Multipathing Software" in](http://docs.sun.com/doc/820-2555/fsfos?a=view) *Sun Cluster Software Installation [Guide for Solaris OS](http://docs.sun.com/doc/820-2555/fsfos?a=view)* and follow the troubleshooting steps to clean up the device IDs. **Next Steps**

## <span id="page-19-0"></span>**Configuring Storage Systems**

This section contains the procedures about how to configure a storage system in a running cluster. Table 1–2 lists these procedures.

**TABLE 1–2** Task Map: Configuring Storage Arrays

| <b>Task</b>      | Information                                    |
|------------------|------------------------------------------------|
| Create a volume. | "How to Create a Logical Volume" on<br>page 20 |
| Remove a volume. | "How to Remove a Logical Volume" on<br>page 22 |

The following is a list of administrative tasks that require no cluster-specific procedures. See the *Sun StorEdge 6320 System Reference and Service Manual* for the following procedures.

- Creating a storage pool.
- Removing a storage pool.
- Creating a volume group.
- Removing a volume group.
- Creating an initiator group.
- Adding an initiator group.
- Removing an initiator group.

## **How to Create a Logical Volume**

Use this procedure to create a logical volume from unassigned storage capacity.

**Note –** Sun storage documentation uses the following terms:

- Logical volume
- Logical device
- Logical unit number (LUN)

This manual uses*logical volume* to refer to all such logical constructs.

This procedure relies on the following prerequisites and assumptions. **Before You Begin**

- All nodes are booted in cluster mode and attached to the storage device.
- The storage device is installed and configured. If you are using multipathing, the storage device is configured as described in the installation procedure.

■ If you are using Solaris I/O multipathing (MPxIO) for the Solaris 10 OS, previously called Sun StorEdge Traffic Manager in the Solaris 9 OS, verify that it is installed and configured and the path to the storage device is functioning. To configure the Traffic Manager for the Solaris 9 OS, see the *Sun StorEdge Traffic Manager Installation and Configuration Guide*. To configure multipathing for the Solaris 10 OS, see the *[Solaris Fibre Channel Storage](http://docs.sun.com/doc/819-0139) [Configuration and Multipathing Support Guide](http://docs.sun.com/doc/819-0139)*.

This procedure provides the long forms of the Sun Cluster commands. Most commands also have short forms. Except for the forms of the command names, the commands are identical. For a list of the commands and their short forms, see [Appendix A, "Sun Cluster Object-Oriented](http://docs.sun.com/doc/819-2993/gamam?a=view) Commands," in *[Sun Cluster 3.1 - 3.2 Hardware Administration Manual for Solaris OS](http://docs.sun.com/doc/819-2993/gamam?a=view)*.

- **Become superuser or assume a role that provides** solaris.cluster.modify **role-based access 1 control (RBAC) authorization.**
- **Follow the instructions in your storage device's documentation to create and map the logical 2 volume. For a URL to this storage documentation, see ["Related Documentation"on page 6.](#page-5-0)**
	- Completely set up the logical volume. When you are finished, the volume must be created, mapped, mounted, and initialized.
	- If necessary, partition the volume.
	- To allow multiple clusters and nonclustered nodes to access the storage device, create initiator groups by using LUN masking.
- **If you are not using multipathing, skip to Step 5. 3**
- **If you are using multipathing, and if any devices that are associated with the volume you created are at an** unconfigured **state, configure the multipathing paths on each node that is connected to the storage device. 4**

To determine whether any devices that are associated with the volume you created are at an unconfigured state, use the following command.

```
# cfgadm -al | grep disk
```
**Note –** To configure the Solaris I/O multipathing paths on each node that is connected to the storage device, use the following command.

# **cfgadm -o force\_update -c configure** *controllerinstance*

To configure the Traffic Manager for the Solaris 9 OS, see the *Sun StorEdge Traffic Manager Installation and Configuration Guide*. To configure multipathing for the Solaris 10 OS, see the *[Solaris Fibre Channel Storage Configuration and Multipathing Support Guide](http://docs.sun.com/doc/819-0139)*.

**On one node that is connected to the storage device, use the** format **command to label the new logical volume. 5**

- <span id="page-21-0"></span>**From any node in the cluster, update the global device namespace. 6**
	- **If you are using Sun Cluster 3.2, use the following command:** # **cldevice populate**
	- **If you are using Sun Cluster 3.1, use the following command:** 
		- # **scgdevs**

**Note –** You might have a volume management daemon such as vold running on your node, and have a DVD drive connected to the node. Under these conditions, a device busy error might be returned even if no disk is inserted in the drive. This error is expected behavior. You can safely ignore this error message.

**To manage this volume with volume management software, use Solaris Volume Manager or Veritas Volume Manager commands to update the list of devices on all nodes that are attached to the new volume that you created. 7**

For more information, see your Solaris Volume Manager or Veritas Volume Manager documentation.

- To configure a logical volume as a quorum device, see [Chapter 6, "Administering Quorum,"](http://docs.sun.com/doc/820-2558/z4000073997776?a=view) in *[Sun Cluster System Administration Guide for Solaris OS](http://docs.sun.com/doc/820-2558/z4000073997776?a=view)*. **See Also**
	- To create a new resource or configure a running resource to use the new logical volume, see [Chapter 2, "Administering Data Service Resources," in](http://docs.sun.com/doc/820-2561/c40000082398?a=view) *Sun Cluster Data Services Planning [and Administration Guide for Solaris OS](http://docs.sun.com/doc/820-2561/c40000082398?a=view)*.

## **How to Remove a Logical Volume**

Use this procedure to remove a logical volume. This procedure defines Node A as the node with which you begin working.

**Note –** Sun storage documentation uses the following terms:

- Logical volume
- Logical device
- Logical unit number (LUN)

This manual uses*logical volume* to refer to all such logical constructs.

This procedure relies on the following prerequisites and assumptions. **Before You Begin**

- All nodes are booted in cluster mode and attached to the storage device.
- The logical volume and the path between the nodes and the storage device are both operational.

This procedure provides the long forms of the Sun Cluster commands. Most commands also have short forms. Except for the forms of the command names, the commands are identical. For a list of the commands and their short forms, see [Appendix A, "Sun Cluster Object-Oriented](http://docs.sun.com/doc/819-2993/gamam?a=view) Commands," in *[Sun Cluster 3.1 - 3.2 Hardware Administration Manual for Solaris OS](http://docs.sun.com/doc/819-2993/gamam?a=view)*.

- **Become superuser or assume a role that provides** solaris.cluster.read **and 1** solaris.cluster.modify **RBAC authorization.**
- **Identify the logical volume that you are removing. 2**

Refer to your Solaris Volume Manager or Veritas Volume Manager documentation for more information.

- **(Optional) Migrate all data off the logical volume that you are removing. Alternatively, back up that data. 3**
- **If the LUN that you are removing is configured as a quorum device, choose and configure 4 another device as the quorum device.Then remove the old quorum device.**

To determine whether the LUN is configured as a quorum device, use one of the following commands.

- **If you are using Sun Cluster 3.2, use the following command:**
	- # **clquorum show**
- **If you are using Sun Cluster 3.1, use the following command:** # **scstat -q**

For procedures about how to add and remove quorum devices, see [Chapter 6, "Administering](http://docs.sun.com/doc/820-2558/z4000073997776?a=view) Quorum," in *[Sun Cluster System Administration Guide for Solaris OS](http://docs.sun.com/doc/820-2558/z4000073997776?a=view)*.

**If you are using volume management software, use that software to update the list of devices 5 on all nodes that are attached to the logical volume that you are removing.**

For instructions about how to update the list of devices, see your Solaris Volume Manager or Veritas Volume Manager documentation.

<span id="page-23-0"></span>**If you are using volume management software, run the appropriate Solaris Volume Manager or Veritas Volume Manager commands to remove the logical volume from any diskset or disk group. 6**

For more information, see your Solaris Volume Manager or Veritas Volume Manager documentation.

**Note –** Volumes that were managed by Veritas Volume Manager must be completely removed from Veritas Volume Manager control before you can delete them from the Sun Cluster environment. After you delete the volume from any disk group, use the following commands on both nodes to remove the volume from Veritas Volume Manager control.

# **vxdisk offline** *Accessname* # **vxdisk rm** *Accessname Accessname* Disk access name

**If you are using multipathing, unconfigure the volume in Solaris I/O multipathing. 7**

# **cfgadm -o force\_update -c unconfigure** *Logical\_Volume*

**Access the storage device and remove the logical volume. 8**

To remove the volume, see your storage documentation. For a list of storage documentation, see ["Related Documentation" on page 6.](#page-5-0)

**Determine the resource groups and device groups that are running on all nodes. 9**

Record this information because you use it in [Step 14](#page-24-0) and [Step 15](#page-24-0) of this procedure to return resource groups and device groups to these nodes.

- **If you are using Sun Cluster 3.2, use the following commands:**
	- # **clresourcegroup status +**
	- # **cldevicegroup status +**
- **If you are using Sun Cluster 3.1, use the following command:** # **scstat**
- **Move all resource groups and device groups off** Node A**. 10**
	- **If you are using Sun Cluster 3.2, use the following command:** # **clnode evacuate** *nodename*
	- If you are using Sun Cluster 3.1, use the following command:
		- # **scswitch -S -h** *nodename*

<span id="page-24-0"></span>**Shut down and reboot** Node A**. 11**

> To shut down and boot a node, see [Chapter 3, "Shutting Down and Booting a Cluster," in](http://docs.sun.com/doc/820-2558/z4000071997776?a=view) *Sun [Cluster System Administration Guide for Solaris OS](http://docs.sun.com/doc/820-2558/z4000071997776?a=view)*.

- **On** Node A**, remove the paths to the logical volume that you removed. Remove obsolete device 12 IDs.**
	- **If you are using Sun Cluster 3.2, use the following command:**
		- # **devfsadm -C**
		- # **cldevice clear**
	- **If you are using Sun Cluster 3.1, use the following command:** 
		- # **devfsadm -C**
		- # **scdidadm -C**
- **For each additional node that is connected to the shared storage that hosted the logical volume, repeat [Step 9](#page-23-0) to Step 12. 13**

### **(Optional) Restore the device groups to the original node. 14**

Do the following for each device group that you want to return to the original node.

- **If you are using Sun Cluster 3.2, use the following command:** 
	- # **cldevicegroup switch -n** *nodename devicegroup1***[** *devicegroup2* **...]**

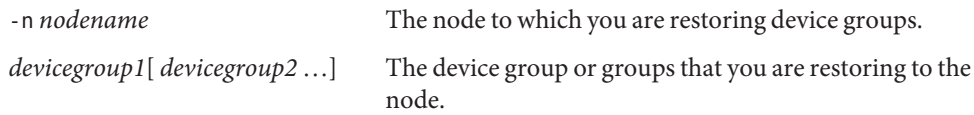

- **If you are using Sun Cluster 3.1, use the following command:**
	- # **scswitch -z -D** *devicegroup* **-h** *nodename*

#### **(Optional) Restore the resource groups to the original node. 15**

Do the following for each resource group that you want to return to the original node.

### ■ **If you are using Sun Cluster 3.2, use the following command:**

# **clresourcegroup switch -n** *nodename resourcegroup1***[** *resourcegroup2* **...]**

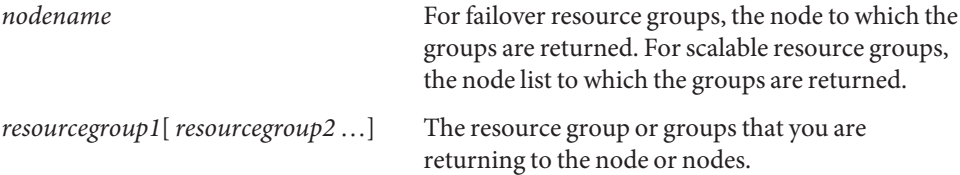

■ **If you are using Sun Cluster 3.1, use the following command:** 

# **scswitch -z -g** *resourcegroup* **-h** *nodename*

## <span id="page-25-0"></span>**Maintaining Storage Systems**

This section contains the procedures for maintaining a storage system in a running cluster. Table 1–3 lists these procedures.

**TABLE 1–3** Task Map: Maintaining Storage Systems

| Task                                                                                                    | Information                                                                                    |  |
|----------------------------------------------------------------------------------------------------|------------------------------------------------------------------------------------------------|--|
| Remove a storage system.                                                                                                    | "How to Remove a Storage System" on<br>page 28                                                 |  |
| Upgrade storage array firmware.                                                                                                  | "How to Upgrade Storage Array Firmware"<br>on page 27                                          |  |
| Replace a node-to-switch component.<br>Node-to-switch fiber-optic cable<br>FC host adapter<br>п<br>FC switch<br>■<br>GBIC or SFP | "How to Replace a Node-to-Switch<br>Component in a Cluster Without<br>Multipathing" on page 30 |  |
| Replace a node's host adapter.                                                                                                   | "How to Replace a Host Adapter" on<br>page 32                                                  |  |
| Add a node to the storage array.                                                                                                 | Sun Cluster system administration<br>documentation                                             |  |
| Remove a node from the storage array.                                                                                            | Sun Cluster system administration<br>documentation                                             |  |

## **StorEdge 6320 System FRUs**

The following is a list of administrative tasks that require no cluster-specific procedures. See the *Sun StorEdge 6320 System Reference and Service Manual* for the following procedures.

- Adding a disk drive.
- Replacing a failed disk drive.
- Removing a disk drive.
- Replacing an Ethernet cable.
- Replacing an Ethernet hub in a cabinet.
- Replacing the power cable on the storage array.
- <span id="page-26-0"></span>■ Replacing a power and cooling unit (PCU).
- Replacing a storage service processor.
- Replacing a storage service processor accessory tray.
- Replacing a service processor panel.
- Replacing a USB relay panel.
- Replacing a USB flash disk.
- Extending a dual-controller configuration.
- Removing a dual-controller configuration.
- Replacing a chassis.
- Replacing a controller.
- Replacing a storage array-to-switch component in a dual-controller configuration.

A storage array-to-switch component includes all of the following components:

- Fiber-optic cable that connects an FC switch to a storage array
- FC switch GBIC or an SFP that connects an FC switch to a storage array
- FC switch that connects an FC switch to a storage array
- FC switch power cord
- Interconnect cables that connect two storage arrays
- Interconnect cards

## **How to Upgrade Storage Array Firmware**

Use this procedure to upgrade storage array firmware in a running cluster. Storage array firmware includes controller firmware, unit interconnect card (UIC) firmware, EPROM firmware, and disk drive firmware.

**Note –** When you upgrade firmware on a storage device or on an enclosure, redefine the stripe size of a LUN, or perform other LUN operations, a device ID might change unexpectedly. When you perform a check of the device ID configuration by running the cldevice check or scdidadm -c command, the following error message appears on your console if the device ID changed unexpectedly.

device id for *nodename*:/dev/rdsk/c*X*t*Y*d*Z*s*N* does not match physical device's id for d*decimalnumber*, device may have been replaced.

To fix device IDs that report this error, run the cldevice repair or scdidadm -R command for each affected device.

**1 Stop all I/O to the storage arrays you are upgrading.**

<span id="page-27-0"></span>**Apply the controller, disk drive, and loop-card firmware patches by using the arrays' GUI tools. 2**

For the list of required patches, see the *Sun StorEdge 6320 System Reference and Service Manual*. For the procedure about how to apply firmware patches, see the firmware patch README file. For the procedure about how to verify the firmware level, see the *Sun StorEdge 6320 System Reference and Service Manual*.

For specific instructions, see your storage array's documentation.

**Confirm that all storage arrays that you upgraded are visible to all nodes.** # **luxadm probe 3**

#### **Restart all I/O to the storage arrays. 4**

You stopped I/O to these storage arrays in [Step 1.](#page-26-0)

## **How to Remove a Storage System**

Use this procedure to permanently remove a storage system from a running cluster.

This procedure defines Node N as the node that is connected to the storage system you are removing and the node with which you begin working.

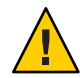

**Caution –** During this procedure, you lose access to the data that resides on the storage system that you are removing.

- **If necessary, back up all database tables, data services, and volumes that are associated with each partner group that is affected. 1**
- **Remove references to the volumes that reside on the storage system that you are removing. 2** For more information, see your Solaris Volume Manager or Veritas Volume Manager documentation.
- **Disconnect the cables that connected** Node N **to the FC switches in your storage system. 3**
- **On all nodes, remove the obsolete Solaris links and device IDs (DIDs). 4**
	- **If you are using Sun Cluster 3.2, use the following command:**

```
# devfsadm -C
# cldevice clear
```
■ **If you are using Sun Cluster 3.1, use the following command:**

```
# devfsadm -C
# scdidadm -C
```
<span id="page-28-0"></span>**Repeat [Step 3](#page-27-0) through [Step 4](#page-27-0) for each node that is connected to the storage system. 5**

## **Replacing a Node-to-Switch Component**

Use this procedure to replace a node-to-switch component that has failed or that you suspect might be contributing to a problem.

**Note –** Node-to-switch components that are covered by this procedure include the following components:

- Node-to-switch fiber-optic cables
- Gigabit interface converters (GBICs) or small form-factor pluggables (SFPs) on an FC switch
- FC switches

To replace a host adapter, see ["How to Replace a Host Adapter" on page 32.](#page-31-0)

This procedure defines Node A as the node that is connected to the node-to-switch component that you are replacing. This procedure assumes that, except for the component you are replacing, your cluster is operational.

Ensure that you are following the appropriate instructions:

- If your cluster uses multipathing, see "How to Replace a Node-to-Switch Component in a Cluster That Uses Multipathing" on page 29.
- If your cluster does *not* use multipathing, see ["How to Replace a Node-to-Switch](#page-29-0) [Component in a Cluster Without Multipathing" on page 30.](#page-29-0)

## **How to Replace a Node-to-Switch Component in a Cluster That Uses Multipathing**

- **If your configuration is active-passive, and if the active path is the path that needs a component replaced, make that path passive. 1**
- **Replace the component. 2**

Refer to your hardware documentation for any component-specific instructions.

**(Optional) If your configuration is active-passive and you changed your configuration in Step 1, switch your original data path back to active. 3**

## **How to Replace a Node-to-Switch Component in a Cluster Without Multipathing**

<span id="page-29-0"></span>**Before You Begin**

This procedure provides the long forms of the Sun Cluster commands. Most commands also have short forms. Except for the forms of the command names, the commands are identical. For a list of the commands and their short forms, see [Appendix A, "Sun Cluster Object-Oriented](http://docs.sun.com/doc/819-2993/gamam?a=view) Commands," in *[Sun Cluster 3.1 - 3.2 Hardware Administration Manual for Solaris OS](http://docs.sun.com/doc/819-2993/gamam?a=view)*.

- **Become superuser or assume a role that provides** solaris.cluster.read **and 1** solaris.cluster.modify **RBAC authorization.**
- **If the physical data path has failed, do the following: 2**
	- **a. Replace the component.**
	- **b. Fix the volume manager error that was caused by the failed data path.**
	- **c. (Optional) If necessary, return resource groups and device groups to this node.**

You have completed this procedure.

- **If the physical data path has not failed, determine the resource groups and device groups that 3 are running on** Node A**.**
	- **If you are using Sun Cluster 3.2, use the following commands:**
		- # **clresourcegroup status -n** *NodeA*
		- # **cldevicegroup status -n** *NodeA*

-n *NodeA* The node for which you are determining resource groups and device groups.

- **If you are using Sun Cluster 3.1, use the following command:** # **scstat**
- **Move all resource groups and device groups to another node. 4**
	- **If you are using Sun Cluster 3.2, use the following command:** # **clnode evacuate** *nodename*
	- **If you are using Sun Cluster 3.1, use the following command:** # **scswitch -S -h** *nodename*
- **Replace the node-to-switch component. 5** Refer to your hardware documentation for any component-specific instructions.

### <span id="page-30-0"></span>**(Optional) Restore the device groups to the original node. 6**

Do the following for each device group that you want to return to the original node.

- **If you are using Sun Cluster 3.2, use the following command:**
	- # **cldevicegroup switch -n** *nodename devicegroup1***[** *devicegroup2* **...]**

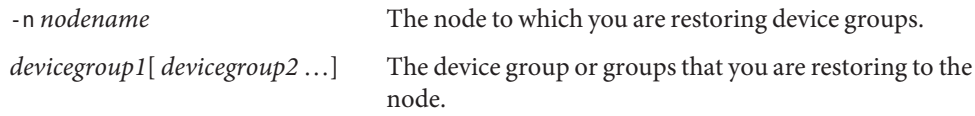

■ **If you are using Sun Cluster 3.1, use the following command:** 

```
# scswitch -z -D devicegroup -h nodename
```
### **(Optional) Restore the resource groups to the original node. 7**

Do the following for each resource group that you want to return to the original node.

### ■ **If you are using Sun Cluster 3.2, use the following command:**

```
# clresourcegroup switch -n nodename resourcegroup1[ resourcegroup2 ...]
```
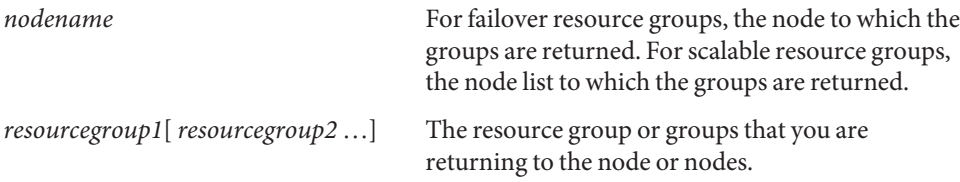

### ■ **If you are using Sun Cluster 3.1, use the following command:**

# **scswitch -z -g** *resourcegroup* **-h** *nodename*

## **How to Replace a Chassis**

Use this procedure to replace a storage array chassis in a running cluster. This procedure assumes that you want to retain all FRUs other than the chassis and the backplane. To replace the chassis, you must replace both the chassis and the backplane. These components are manufactured as one part.

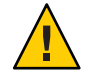

**Caution –** You must be a Sun service provider to perform this procedure. If you need to replace a storage array chassis or a storage array midplane, contact your Sun service provider.

<span id="page-31-0"></span>**Detach the submirrors on the storage array that is connected to the chassis and the midplane that you are replacing. Detach the submirrors to stop all I/O activity to this storage array. 1**

For more information, see your Solaris Volume Manager or Veritas Volume Manager documentation.

- **Are the storage arrays in your partner–group configuration redundant as a result of host-based 2 mirroring?**
	- If yes, proceed to Step 3.
	- If no, shut down the cluster.

For the procedure about how to shut down a cluster, see your Sun Cluster system administration documentation.

### **Replace the chassis and the midplane. 3**

For the procedure about how to replace a storage array chassis and a storage array midplane, see the *Sun StorEdge 6320 System Reference and Service Manual*.

#### **Did you shut down the cluster in Step 2? 4**

- If no, proceed to Step 5.
- If yes, boot the cluster back into cluster mode.

For the procedure about how to boot a cluster, see your Sun Cluster system administration documentation.

**Reattach the submirrors that you detached in Step 1 to resynchronize the submirrors. 5**

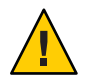

**Caution –** The world wide numbers (WWNs) change as a result of this procedure. You must reconfigure your volume manager software to recognize the new WWNs.

For more information, see your Solaris Volume Manager or Veritas Volume Manager documentation.

## **How to Replace a Host Adapter**

Use this procedure to replace a failed host adapter in a running cluster. This procedure defines Node A as the node with the failed host adapter that you are replacing.

This procedure relies on the following prerequisites and assumptions. **Before You Begin**

- Except for the failed host adapter, your cluster is operational and all nodes are powered on.
- Your nodes are not configured with dynamic reconfiguration functionality.

If your nodes are configured for dynamic reconfiguration **and** you are using two entirely separate hardware paths to your shared data, see the *Sun Cluster Hardware Administration Manual for Solaris OS* and skip steps that instruct you to shut down the cluster.

You cannot replace a single, dual-port HBA that has quorum configured on that storage path by using DR. Follow all steps in the procedure. For the details on the risks and limitations of this configuration, see ["Configuring Cluster Nodes With a Single, Dual-Port](http://docs.sun.com/doc/819-2993/gbtze?a=view) HBA" in *[Sun Cluster 3.1 - 3.2 Hardware Administration Manual for Solaris OS](http://docs.sun.com/doc/819-2993/gbtze?a=view)*.

Exceptions to this restriction include three-node or larger cluster configurations where no storage device has a quorum device configured.

This procedure provides the long forms of the Sun Cluster commands. Most commands also have short forms. Except for the forms of the command names, the commands are identical. For a list of the commands and their short forms, see [Appendix A, "Sun Cluster Object-Oriented](http://docs.sun.com/doc/819-2993/gamam?a=view) Commands," in *[Sun Cluster 3.1 - 3.2 Hardware Administration Manual for Solaris OS](http://docs.sun.com/doc/819-2993/gamam?a=view)*.

- **Become superuser or assume a role that provides** solaris.cluster.read **and 1** solaris.cluster.modify **RBAC authorization.**
- **Determine the resource groups and device groups that are running on** Node A**. 2**

Record this information because you use this information in [Step 10](#page-34-0) and [Step 11](#page-34-0) of this procedure to return resource groups and device groups to Node A.

■ **If you are using Sun Cluster 3.2, use the following commands:**

```
# clresourcegroup status -n NodeA
```
# **cldevicegroup status -n** *NodeA*

-n *NodeA* The node for which you are determining resource groups and device groups.

- **If you are using Sun Cluster 3.1, use the following command:** # **scstat**
- **Move all resource groups and device groups off** Node A**. 3**
	- **If you are using Sun Cluster 3.2, use the following command:**
		- # **clnode evacuate** *nodename*
	- **If you are using Sun Cluster 3.1, use the following command:**
		- # **scswitch -S -h** *nodename*

#### **Shut down** Node A**. 4**

For the full procedure about how to shut down and power off a node, see [Chapter 3, "Shutting](http://docs.sun.com/doc/820-2558/z4000071997776?a=view) Down and Booting a Cluster," in *[Sun Cluster System Administration Guide for Solaris OS](http://docs.sun.com/doc/820-2558/z4000071997776?a=view)*.

**Power off** Node A**. 5**

#### **Replace the failed host adapter. 6**

To remove and add host adapters, see the documentation that shipped with your nodes.

#### **If you need to upgrade the node's host adapter firmware, boot** Node A **into noncluster mode by adding** -x **to your boot instruction. Proceed to Step 8. 7**

If you do not need to upgrade firmware, skip to Step 9.

#### **Upgrade the host adapter firmware on** Node A**. 8**

If you use the Solaris 8, Solaris 9, or Solaris 10 Operating System, [Sun Connection Update](http://www.sun.com/service/sunconnection/gettingstarted.jsp) [Manager](http://www.sun.com/service/sunconnection/gettingstarted.jsp) keeps you informed of the latest versions of patches and features. Using notifications and intelligent needs-based updating, [Sun Connection](http://www.sun.com/service/sunconnection/) helps improve operational efficiency and ensures that you have the latest software patches for your Sun software.

You can download the Sun Connection Update Manager product for free by going to <http://www.sun.com/download/products.xml?id=4457d96d>.

Additional information for using the Sun patch management tools is provided in *Solaris Administration Guide: Basic Administration* at http://docs.sun.com (<http://docs.sun.com>). Refer to the version of this manual for the Solaris OS release that you have installed.

If you must apply a patch when a node is in noncluster mode, you can apply it in a rolling fashion, one node at a time, unless instructions for a patch require that you shut down the entire cluster. Follow the procedures in ["How to Apply a Rebooting Patch \(Node\)" in](http://docs.sun.com/doc/820-2558/cjaedhgd?a=view) *Sun Cluster [System Administration Guide for Solaris OS](http://docs.sun.com/doc/820-2558/cjaedhgd?a=view)* to prepare the node and to boot it in noncluster mode. For ease of installation, consider applying all patches at the same time. That is, apply all patches to the node that you place in noncluster mode.

For a list of patches that affect Sun Cluster, see the [Sun Cluster Wiki Patch Klatch.](http://wikis.sun.com/display/SunCluster/The+Patch+Klatch+-+Patches+That+Affect+Sun+Cluster)

For required firmware, see the *[Sun System Handbook](http://sunsolve.sun.com/handbook_pub/)*.

#### **Boot** Node A **into cluster mode. 9**

For more information about how to boot nodes, see [Chapter 3, "Shutting Down and Booting a](http://docs.sun.com/doc/820-2558/z4000071997776?a=view) Cluster," in *[Sun Cluster System Administration Guide for Solaris OS](http://docs.sun.com/doc/820-2558/z4000071997776?a=view)*.

#### <span id="page-34-0"></span>**(Optional) Restore the device groups to the original node. 10**

Do the following for each device group that you want to return to the original node.

#### ■ **If you are using Sun Cluster 3.2, use the following command:**

# **cldevicegroup switch -n** *nodename devicegroup1***[** *devicegroup2* **...]**

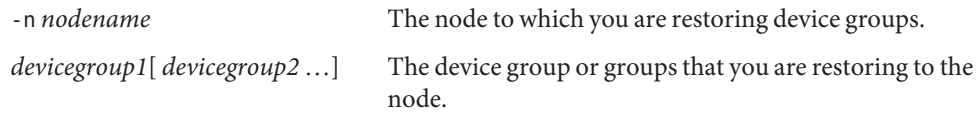

### ■ **If you are using Sun Cluster 3.1, use the following command:**

# **scswitch -z -D** *devicegroup* **-h** *nodename*

#### **(Optional) Restore the resource groups to the original node. 11**

Do the following for each resource group that you want to return to the original node.

### ■ **If you are using Sun Cluster 3.2, use the following command:**

# **clresourcegroup switch -n** *nodename resourcegroup1***[** *resourcegroup2* **...]**

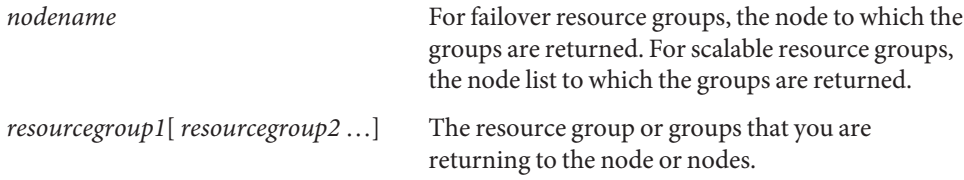

### ■ **If you are using Sun Cluster 3.1, use the following command:**

# **scswitch -z -g** *resourcegroup* **-h** *nodename*

## <span id="page-36-0"></span>Index

### **A**

adding *See also* installing disk drive, [26](#page-25-0) initiator groups, [20](#page-19-0) nodes, [26](#page-25-0) partner groups, [27](#page-26-0) storage systems, [14-19](#page-13-0) arrays, *See* storage systems

### **C**

chassis replacing, [27,](#page-26-0) [31-32](#page-30-0) configuring, storage systems, [20-26](#page-19-0) controllers, replacing, [27](#page-26-0) cooling units, replacing, [27](#page-26-0) creating initiator groups, [20](#page-19-0) logical volumes, [20-22](#page-19-0) storage pools, [20](#page-19-0) volume groups, [20](#page-19-0)

### **D**

deleting logical volumes, [22-26](#page-21-0) disk drive, adding, [26](#page-25-0) disk drives removing, [26](#page-25-0) replacing, [26](#page-25-0)

### **E**

Ethernet cables, replacing, [26](#page-25-0) Ethernet hubs, replacing, [26](#page-25-0)

### **F**

firmware, upgrade storage array firmware, [27-28](#page-26-0) FRUs, [26-27](#page-25-0)

### **H**

HBAs, replacing, [32-35](#page-31-0) help, [7-8](#page-6-0) host adapters, replacing, [32-35](#page-31-0)

### **I**

initiator groups creating, [20](#page-19-0) modifying, [20](#page-19-0) removing, [20](#page-19-0) installing *See also* adding storage systems, [12-14](#page-11-0) interconnect cables, replacing, [27](#page-26-0) interconnect cards, replacing, [27](#page-26-0)

### **L**

logical devices, *See* logical volumes logical unit numbers *See* logical volumes *See* volumes logical volumes creating, [20-22](#page-19-0) removing, [22-26](#page-21-0) loop cables, *See* interconnect cables loop cards, *See* interconnect cards LUNs, *See* logical volumes

### **M**

maintaining, storage systems, [26-35](#page-25-0) midplane replacing, [27,](#page-26-0) [31-32](#page-30-0)

### **N**

node-to-switch components, replacing, [29-31](#page-28-0) nodes adding, [26](#page-25-0) removing, [26](#page-25-0)

### **P**

partner groups adding, [27](#page-26-0) removing, [27](#page-26-0) pools, *See* storage pools power cables, replacing, [26](#page-25-0) power units, replacing, [27](#page-26-0)

### **R**

removing disk drives, [26](#page-25-0) initiator groups, [20](#page-19-0) logical volumes, [22-26](#page-21-0) nodes, [26](#page-25-0)

removing *(Continued)* partner groups, [27](#page-26-0) storage pools, [20](#page-19-0) storage systems, [28-29](#page-27-0) volume groups, [20](#page-19-0) replacing chassis, [27,](#page-26-0) [31-32](#page-30-0) controllers, [27](#page-26-0) cooling units, [27](#page-26-0) disk drives, [26](#page-25-0) Ethernet cables, [26](#page-25-0) Ethernet hubs, [26](#page-25-0) host adapters, [32-35](#page-31-0) midplane, [27,](#page-26-0) [31-32](#page-30-0) node-to-switch components, [29-31](#page-28-0) power cables, [26](#page-25-0) power units, [27](#page-26-0) service processor accessory tray, [27](#page-26-0) service processor panel, [27](#page-26-0) storage service processor, [27](#page-26-0) switch-to-storage array components, [27](#page-26-0) USB flash disk, [27](#page-26-0) USB relay panel, [27](#page-26-0)

### **S**

service processor, replacing, [27](#page-26-0) service processor accessory tray, replacing, [27](#page-26-0) service processor panel, replacing, [27](#page-26-0) SPA tray, *See* service processor accessory tray SSP, *See* service processor storage array firmware, upgrading, [27-28](#page-26-0) storage pools creating, [20](#page-19-0) removing, [20](#page-19-0) storage systems adding, [14-19](#page-13-0) configuring, [20-26](#page-19-0) installing, [12-14](#page-11-0) maintaining, [26-35](#page-25-0) removing, [28-29](#page-27-0) switch-to-storage array components, replacing, [27](#page-26-0) systems, *See* storage systems

### **T**

technical support, [7-8](#page-6-0)

## **U**

upgrading, storage array firmware, [27-28](#page-26-0) USB flash disk, replacing, [27](#page-26-0) USB relay panel, replacing, [27](#page-26-0)

### **V**

volume groups creating, [20](#page-19-0) removing, [20](#page-19-0)